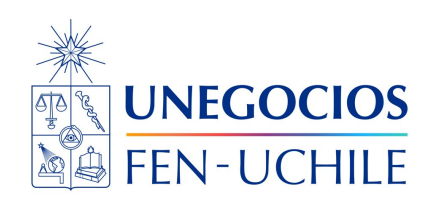

# **Finanzas en R**

**Simulaciones de Montecarlo**

Sebastián Egaña Santibáñez Nicolás Leiva Díaz

---

## **Enlaces del profesor**

- $\mathcal{S}$  https://segana.netlify.app
- $\Omega$  $\Omega$  https://github.com/sebaegana
- [\]](https://www.linkedin.com/in/sebastian-egana-santibanez/) https://www.linkedin.com/in/sebastian-egana-santibanez/

## **Simulaciones**

Pensemos en un activo, que desconocemos su precio futuro. Una forma de estimarlo es generar múltiples caminos que podría seguir el precio del activo en base a ciertos supuestos.

Se puede asumir que el precio de una acción sigue un paseo aleatorio, representado por un proceso Browniano geométrico como el siguiente:

$$
dS = \mu S dt + \sigma S dw
$$

donde  $S$  corresponde al precio de un activo (por ejemplo, una acción),  $\mu$  corresponde al valor esperado de los retornos (drift) y  $\sigma$  corresponde a la volatilidad (volatility),  $dw$  es el diferencial de un proceso de Wiener, que posee las siguientes propiedades:

- 1.  $dw = \epsilon \sqrt{dt}$ , donde  $\epsilon \sim N(0, 1)$
- 2. Los cambios de  $dw$  son independientes

En términos discretos:

$$
S_{t+1} = S_t * exp((\mu - \frac{\sigma^2}{2})\Delta t + \sigma \epsilon_t \sqrt{\Delta t})
$$

Definimos los valores para un activo cualquiera, que posee un valor de 100 en el período t (hoy o en el período 0):

```
So = 100volatilidad = 0.15
mu = 0.50delta_t = 1 / 365iteraciones = 1000
periodos = 365
matriz_precios = matrix(, periodos + 1, iteraciones)
matriz_precios[1, ] = So
for (i in 1:iteraciones)
  for (j in 2:nrow(matriz_precios))
  {matriz_precios[j, i] =
   matriz_precios[j - 1, i] *
   exp((mu - volatilidad ~ 2 / 2) *delta_t +
          volatilidad *
         rnorm(1) *
          sqrt(delta_t))
  }
```
Calculamos las simulaciones:

```
drift = as_tibble(apply(matriz_precios, 1, mean))
cuantiles = as_tibble(t(apply(matriz_precios, 1, quantile,
                             probs = c(0.01, 0.05, 0.95, 0.99))
```
Graficamos:

```
data \leq drift \frac{9}{2}bind_cols(cuantiles) %>%
  mutate(Trend = seq(1,366))ggplot(data=data, aes(x=Trend)) +
  geom_line(aes(y=value), color = "green") +
  geom_line(aes(y=`1%`), color = "blue") +
  geom_line(aes(y=`5%`), color = "darkred") +
  geom_line(aes(y=`95%`), color = "darkred") +
  geom_line(aes(y=`99%`), color = "blue")
```
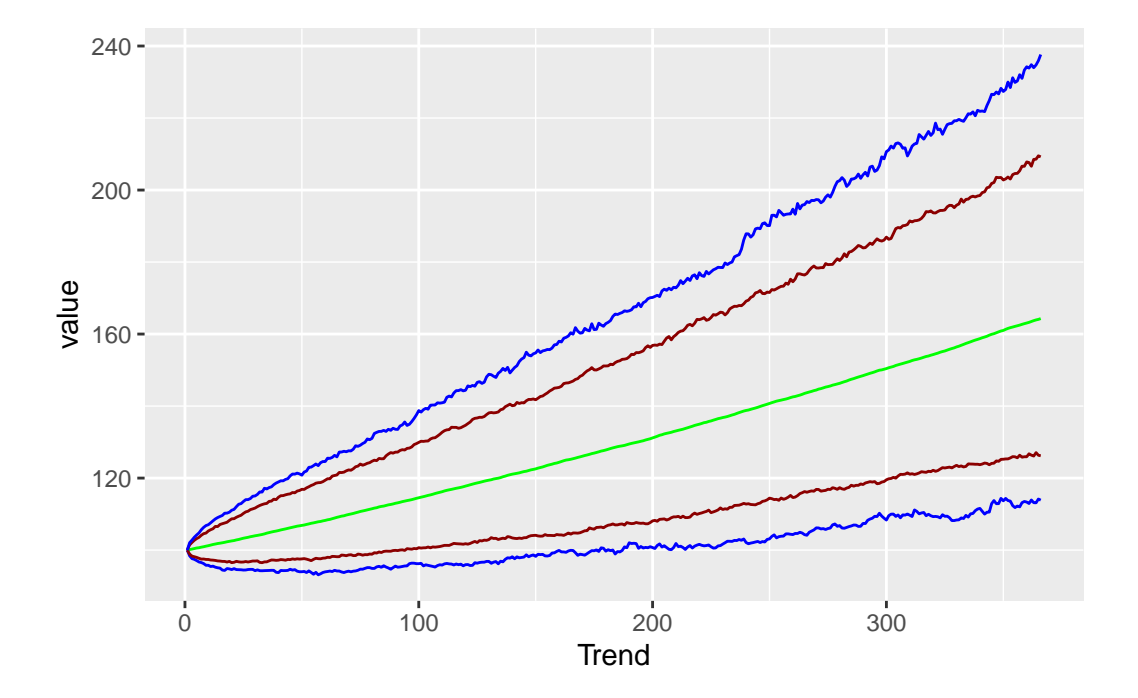

### **Simulaciones y valoración de opciones**

#### **Black & Scholes**

Para valorar opciones, se utiliza la formula de Black & Scholes:

$$
C = S * N(d_1) - X * exp(-rT) * N(d_2)
$$
  

$$
P = X * exp(-rT) * N(-d_2) - S * N(-d_1)
$$

donde  $C$  corresponde al precio de una opción de compra,  $P$  corresponde al precio de una opción de venta,  $X$  es el precio strike,  $S$  corresponde al precio actual del activo,  $T$  es el Time to madurity. Por otra parte:

$$
\begin{aligned} d_1&=\frac{ln(\frac{S}{X})+(r+\frac{\sigma^2}{2})*T}{\sigma*\sqrt{T}}\\ d_2&=d_1-\sigma*\sqrt{T} \end{aligned}
$$

Calculamos en base a B&S:

```
K = 100r = 0.02sigma = 0.2T = 0.5S0 = 102\begin{array}{c}\n 102 \\
 \text{# call option} \\
 d1 < -1\n \end{array}d1 <- (\log(S0/K) + (r + sigma^2/2) * T)/(\text{sigma} * sqrt(T))d2 \leftarrow d1 - \text{sigma} * \text{sqrt}(T)d2 \le -d1 - \text{sigma} *<br>phid1 \le - \text{pnorm}(d1)<br>call_price \le - \text{SO} *call_price \leq SO * phid1 - K * exp(-r * T) * pnorm(d2)
  # put option
   d1 <- (\log(S0/K) + (r + \text{sigma}^2/2) * T)/(\text{sigma} * \text{sqrt}(T))d2 \leq d1 - \text{sigma} * \text{sqrt}(T)phimd1 <- pnorm(-d1)
    put_price \le -50 * \text{ phind1} + K * \exp(-r * T) * \text{ pnorm}(-d2)c(call_price, put_price)
```
[1] 7.288151 4.293135

#### **Valoramos utilizando el enfoque de simulaciones**

Utilizamos la misma expresión discreta:

$$
S_{t+1} = S_t * exp((\mu - \frac{\sigma^2}{2})\Delta t + \sigma \epsilon_t \sqrt{\Delta t})
$$

```
# call put option monte carlo
call_put_mc<-function(nSim=1000000, tau, r, sigma, S0, K) {
  Z <- rnorm(nSim, mean=0, sd=1)
```

```
WT \leftarrow sqrt(tau) * ZST = SO*exp((r - 0.5*sigma^2)*tau + signa*WT)# price and standard error of call option
    simulated_call_payoffs <- exp(-r*tau)*pmax(ST-K,0)
    price_call <- mean(simulated_call_payoffs)
    sterr_call <- sd(simulated_call_payoffs)/sqrt(nSim)
    # price and standard error of put option
    simulated_put_payoffs <- exp(-r*tau)*pmax(K-ST,0)
    price_put <- mean(simulated_put_payoffs)
    sterr_put <- sd(simulated_put_payoffs)/sqrt(nSim)
    output<-list(price_call=price_call, sterr_call=sterr_call,
                 price_put=price_put, sterr_put=sterr_put)
    return(output)
  }
  set.seed(1)
  results<-call_put_mc(n=1000000, tau=0.5, r=0.02, sigma=0.2, S0=102, K=100)
  results
$price_call
[1] 7.290738
$sterr_call
[1] 0.01013476
$price_put
[1] 4.294683
$sterr_put
[1] 0.006700902
```
## **Aplicación en evaluación de proyectos**

En el caso de proyectos, podemos realizar un análisis de carácter estocástico, lo que implica asumir que alguna de las variables no es conocida pero si que puede estar situada dentro de algunos parámetros.

Veamos el siguiente ejemplo:

Una empresa está evaluando la introducción de un nuevo producto y desea conocer la probabilidad que obtenga pérdidas. Para cumplir dicho propósito lo contrata a usted para construir un modelo financiero del negocio.

Después de realizar la debida investigación, usted decide construir una simulación de Monte Carlo que le permita generar la distribución de probabilidad de las utilidades del negocio, modelando separadamente los ingresos y los costos totales, considerando los siguientes elementos:

• Por el lado de los ingresos totales, se considerarán tres escenarios (A, B y C) para el precio y la cantidad, los cuales aparecen descritos en la siguiente tabla:

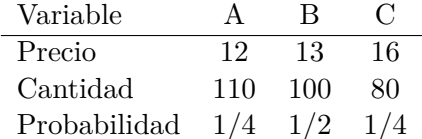

• En el caso de los costos totales, los costos fijos son iguales a \$150 y los costos variables unitarios son constantes y son modelados usando una distribución triangular con los siguientes parámetros:

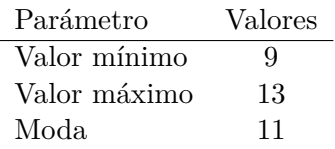

A. ¿Cuál es la probabilidad que el negocio tenga pérdidas?

```
library(ggplot2)
library(dplyr)
library(triangle)
#set.seed(1234567)
reps = 10000
utilidad = matrix(NA, nrow = reps, ncol = 1)for (i in 1:reps) {
 x = sample(c("A", "B", "C"), 1, replace = TRUE, prob = c(1/4, 1/2, 1/4))if (x == "A") {
    precio = 12
    cantidad = 110
```

```
}
  else if (x == "B") {
   precio = 13
   cantidad = 100}
  else {
   precio = 16
    cantidad = 80
  }
  costo_variable_unitario = rtriangle(1, 9, 13, 11)
  costo_fijo = 150
  utilidad[i] = (precio - costo_variable_unitario)*cantidad - costo_fijo
}
utilidad <- data.frame(utilidad)
ggplot(utilidad) +
  geom_histogram(aes(x = utilidad, y=after_stat(density)), col="black", bins = 35) +
  labs(x = "Utilidad", y = "Densidad") +theme(
   panel.background = element_blank(),
    axis.line = element_line()
  \lambda
```
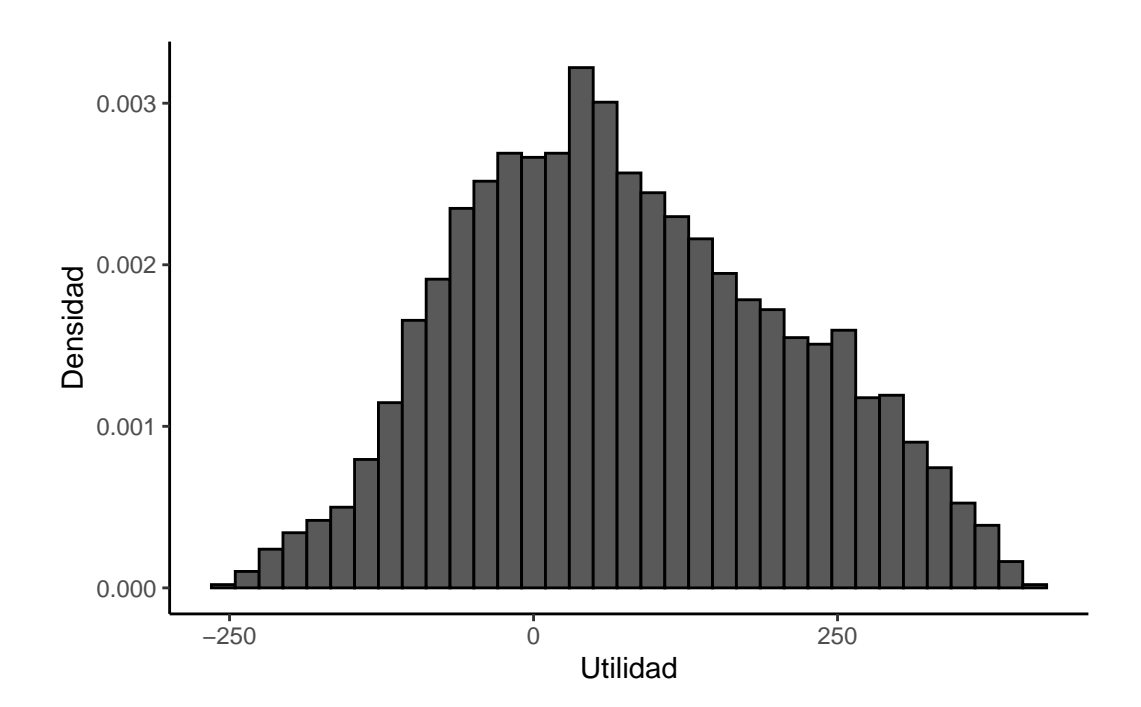

paste0("Prob(utilidad<0) = ", round(mean(utilidad\$utilidad<0),2))

 $[1]$  "Prob(utilidad<0) = 0.31"

B. Calcule el valor esperado de las utilidades del negocio

```
paste0("Valor esperado utilidad = ", round(mean(utilidad$utilidad),2))
```
[1] "Valor esperado utilidad = 76.24"

## **Referencias:**

- https://www.r-bloggers.com/2020/12/pricing-of-european-options-with-monte-carlo/
- https://www.r-bloggers.com/2012/11/simulating-multiple-asset-paths-in-r/
- https://rpubs.com/juanrendon/VaR\_montecarlo\_portafolio